# **ממשק משתמש גרפי בעזרת SWT**

תוכנה 1 בשפת Java ניר אטיאס ואלכסיי זגלסקי

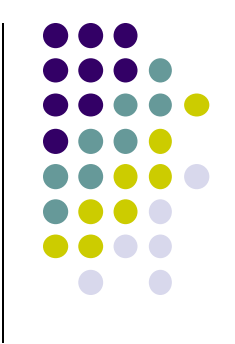

#### **מה עושים היום?**

- hashCode equals  $\bullet$ 
	- ממשק משתמש גרפי

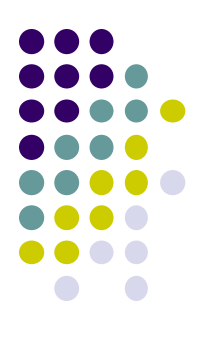

### **תזכורת: המחלקה Object**

```
package java.lang;
```
**.....** 

**}**

```
public class Object {
     public final native Class<?> getClass();
```

```
 public native int hashCode();
```

```
 public boolean equals(Object obj) {
     return (this == obj);
 }
```
 **protected native Object clone() throws CloneNotSupportedException;**

```
 public String toString() {
     return getClass().getName() + "@" +
             Integer.toHexString(hashCode()); 
 }
```
#### **מה יודפס?**

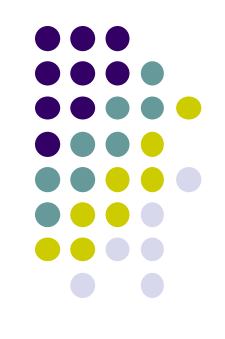

```
public class Name {
     private String first, last;
 ...
     public static void main(String[] args) {
        Name name1 = new Name("Mickey", "Mouse");Name name2 = new Name("Mickey", "Mouse"); System.out.println(name1.equals(name2));
         List<Name> names = new ArrayList<Name>();
         names.add(name1);
System.out.println(names.contains(name2)); false
 }
}
                                                   false
```
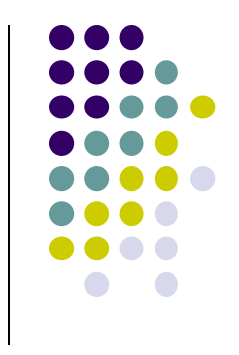

#### **הבעיה**

#### רצינו השוואה לפי תוכן אבל לא דרסנו את equals מימוש ברירת המחדל הוא השוואה של מצביעים

```
public class Object {
 ...
    public boolean equals(Object obj) {
       return (this == obj);
 }
 ...
}
```
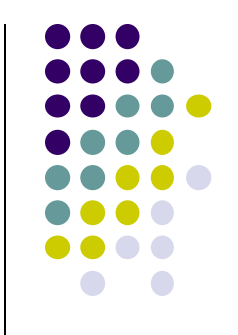

#### **החוזה של equals**

- **רפלקסיבי**
- **true** יחזיר **x.equals(x)**
	- **סימטרי**
- **true** יחזיר **y.equals(x)** מ"אמ **true** יחזיר **x.equals(y)**
	- **טרנזיטיבי**
- **true מ**חזיר **y.equals(z)** וגם **true מ**חזיר **x.equals(y)** אם **x.equals(z)** אז
	- **עקבי**
- סדרת קריאות ל **(y(equals.x** תחזיר true( או false )באופן עקבי אם מידע שדרוש לצורך ההשוואה לא השתנה

#### **השוואה ל null**

**false** תחזיר תמיד **x.equals(null)**

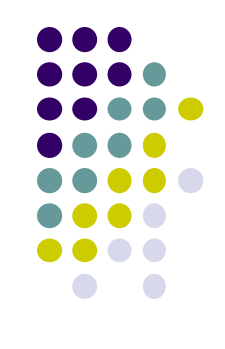

## **מתכון ל equals**

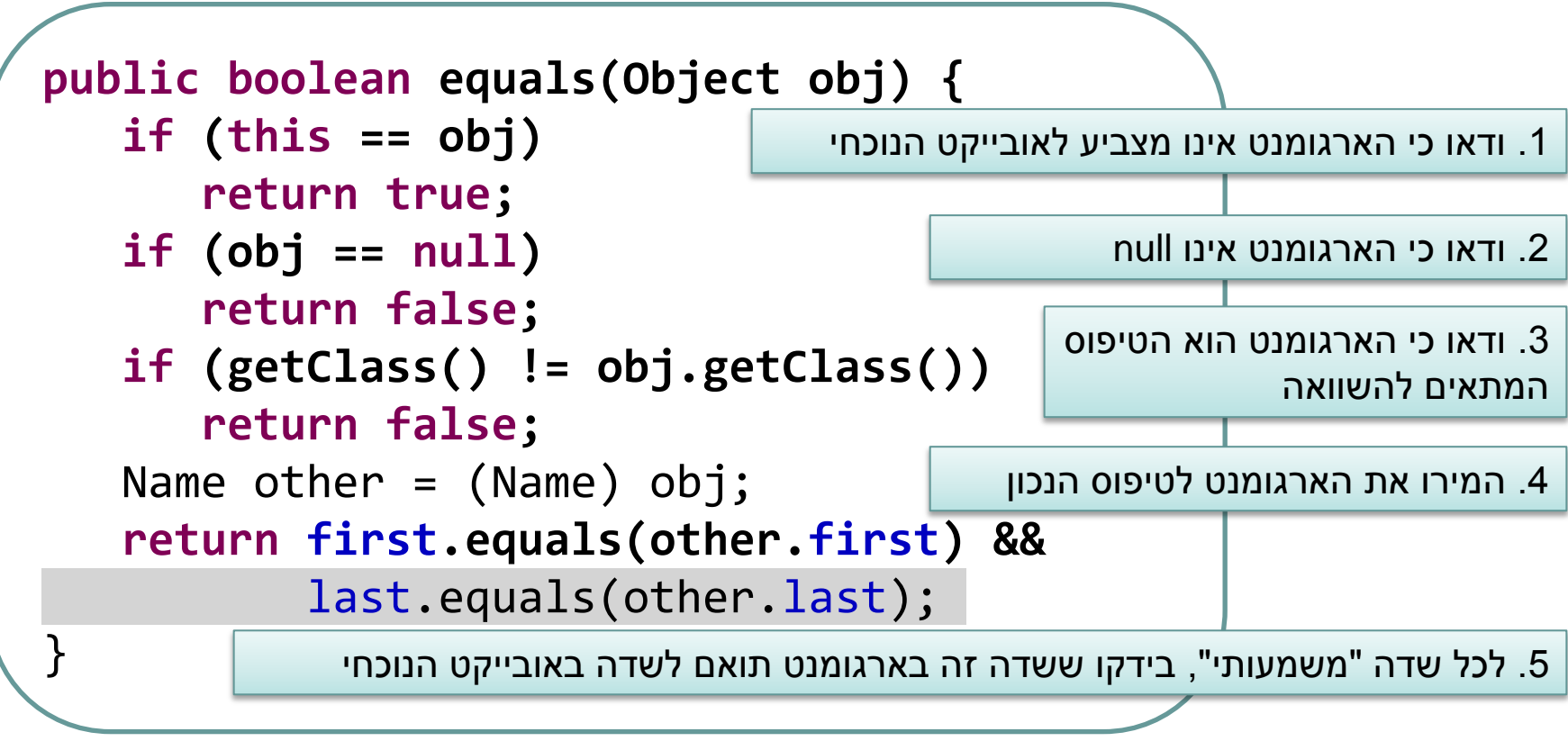

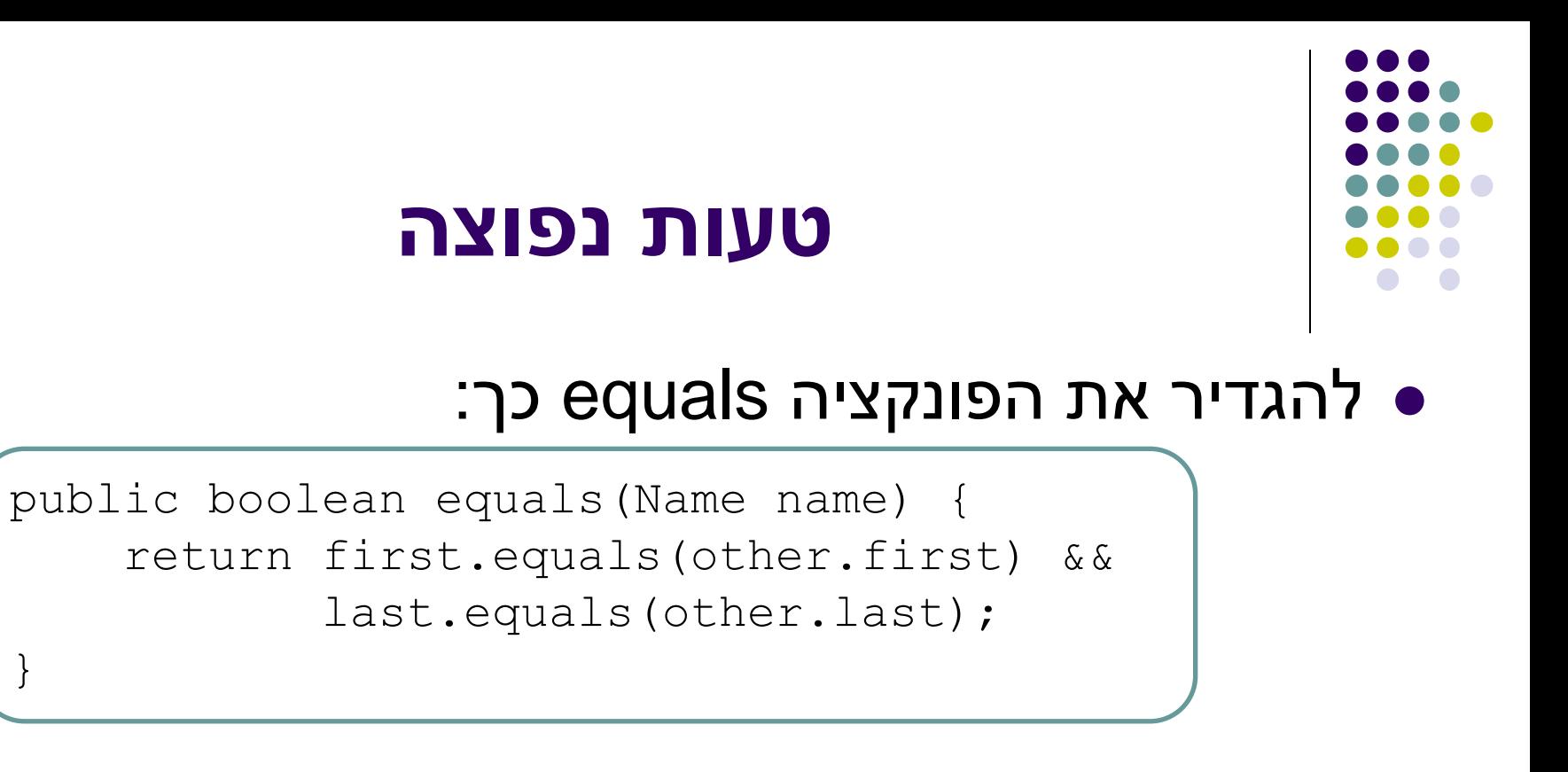

- זו אינה דריסה )overriding )אלא העמסה (overloading)
	- שימוש ב $\mathsf{O}$ verride יפתור את הבעיה  $\bullet$

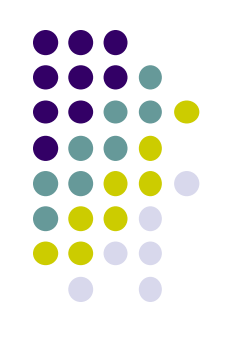

#### **אז הכל בסדר?**

}

```
public class Name {
     ...
     @Override public equals(Object obj) {
 ...
 }
     public static void main(String[] args) {
        Name name1 = new Name("Mickey", "Mouse");Name name2 = new Name("Mickey", "Mouse"); System.out.println(name1.equals(name2));
        List<Name> names = new ArrayList<Name>);
         names.add(name1);
        System.out.println(names.contains(name2));
 }
                                                          יודפס true
                                                           יודפס true
```
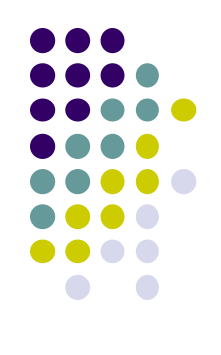

```
public class Name {
     ...
     @Override public equals(Object obj) {
 ...
     }
     public static void main(String[] args) {
        Name name1 = new Name("Mickey", "Mouse");Name name2 = new Name("Mickey", "Mouse"); System.out.println(name1.equals(name2));
         Set<Name> names = new HashSet<Name>();
         names.add(name1);
         System.out.println(names.contains(name2));
 }
                                                            יודפס true
                                                           יודפס false
```
**כמעט**

}

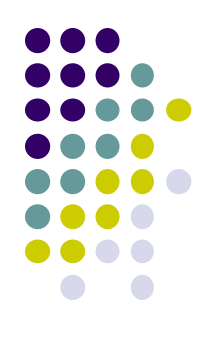

### **hashCode ו equals**

#### חובה לדרוס את hashCode בכל מחלקה שדורסת את equals!

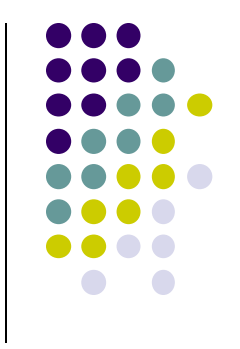

## **החוזה של hashCode**

- **עקביות**
- מחזירה אותו ערך עבור כל הקריאות באותה ריצה, אלא אם השתנה מידע שבשימוש בהשוואת **equals** של המחלקה

#### **שוויון**

 אם שני אובייקטים שווים לפי הגדרת equals אזי hashCode תחזיר ערך זהה עבורם

#### **חוסר שוויון**

- אם שני אובייקטים אינם שווים לפי equals לא מובטח ש hashCode תחזיר ערכים שונים
	- החזרת ערכים שונים יכולה לשפר ביצועים של מבני נתונים המבוססים על )HashMap ו HashSet ,לדוגמא )hashing

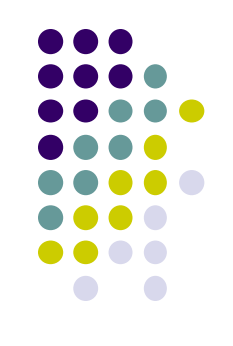

### **מימוש hashCode**

```
@Override public int hashCode() {
     return 31 * first.hashCode() + last.hashCode();
```
 השתדלו לייצר hash כך שלאובייקטים שונים יהיה ערך hash שונה

המימוש החוקי הגרוע ביותר )לעולם לא לממש כך!(

```
@Override public int hashCode() {
     return 42;
}
```
}

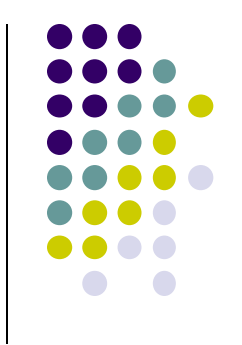

### **תמיכה באקליפס**

- אקליפס תומך ביצירה אוטומטית )ומשולבת( של hashCode I equals
	- בתפריט Source ניתן למצוא Generate hashCode() and equals()

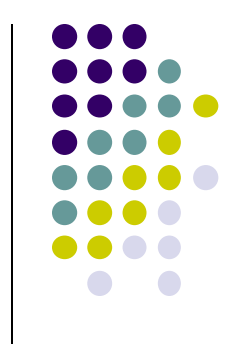

#### **SWT**

- בנויה על העיקרון של publish/subscribe
- אלמנטים בסיסיים )Widgets )מייצרים אירועים )Events ) שאליהם נרשמים מאזינים )Listener)
- ה Widgets וה- Events מוגדרים ע"י כותבי הספרייה
	- מאזינים נכתבים ע"י המשתמש
	- תגובות שונות לאירועים זהים כתלוי באפליקציה

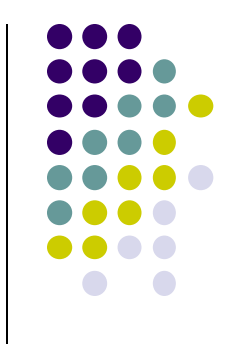

## **SWT Widgets**

- אבני הבניין של ממשקים גרפים
- **[org.eclipse.swt.widgets](http://www.cise.ufl.edu/mirrors/eclipse/eclipse/downloads/documentation/2.0/html/plugins/org.eclipse.platform.doc.isv/reference/api/org/eclipse/swt/widgets/package-summary.html)** ב מוגדרים
- תת-טיפוסים של המחלקה האבסטרקטית [Widget](http://help.eclipse.org/stable/nftopic/org.eclipse.platform.doc.isv/reference/api/org/eclipse/swt/widgets/Widget.html)

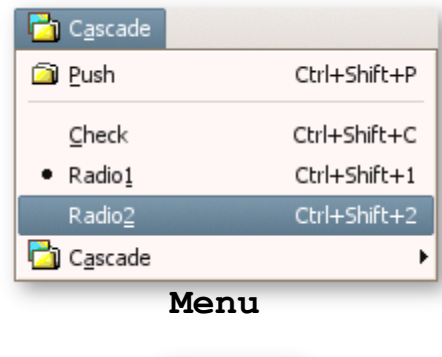

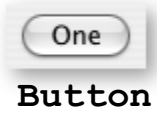

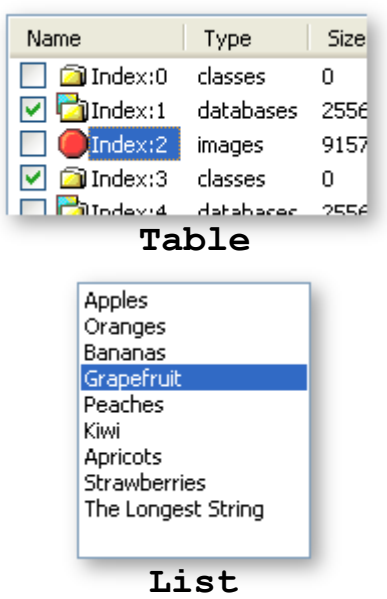

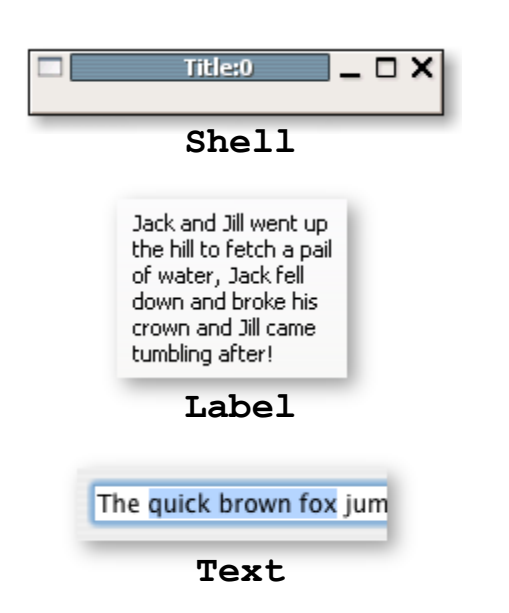

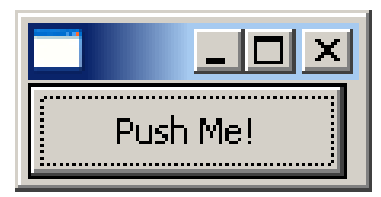

#### **כפתור**

```
public class ShellWithButton {
   public static void main(String[] args) {
     Display display = Display.getDefault();
      Shell shell = new Shell (display);
     Button ok = new Button (shell, SWT.PUSH);
      ok.setText ("Push Me!");
      ok.setLocation(0,0);
      ok.setSize(100,30);
      shell.pack ();
      shell.open ();
      while (!shell.isDisposed ()) {
           if (!display.readAndDispatch())
               display.sleep ();
      }
     display.dispose ();
   }
}
```
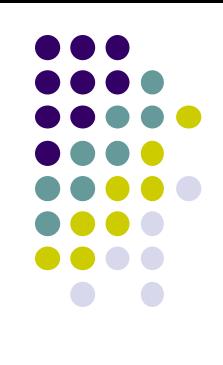

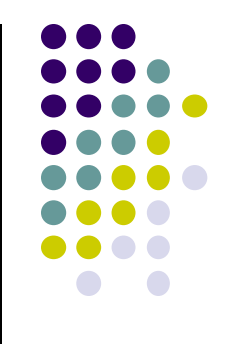

#### **הוספת טיפול בארועים**

- הכפתור לא מגיב ללחיצות. יש להוסיף טיפול בארוע "לחיצה"
- על המחלקה המטפלת לממש את המנשק **SelectionListener**
	- על הכפתור עצמו להגדיר מי העצם )או העצמים( שיטפלו בארוע
		- כמה גישות אפשריות:
		- הגדרת מחלקה שיורשת מכפתור
		- מחלקה שמכילה כפתור כאחד משדותיה
		- יצירת מחלקה עצמאית שתטפל באירועי הלחיצה
	- לכל אחת מהאפשרויות יתרונות וחסרונות שידונו בהמשך

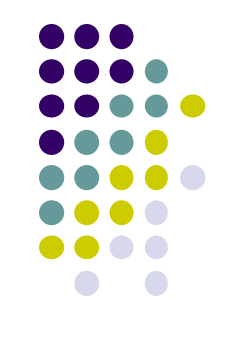

#### **הוספת טיפול בארועים**

- הכפתור לא מגיב ללחיצות. יש להוסיף טיפול באירוע "לחיצה"
	- עלינו לממש מאזין המקבל שמטפל באירוע ולהרשם על הווידג'ט המתאים.
		- כיצד נדע אילו אירועים מייצר ווידג'ט? איזה מנשק עלינו לממש?
			- נסתכל בתיעוד

Events:

Selection

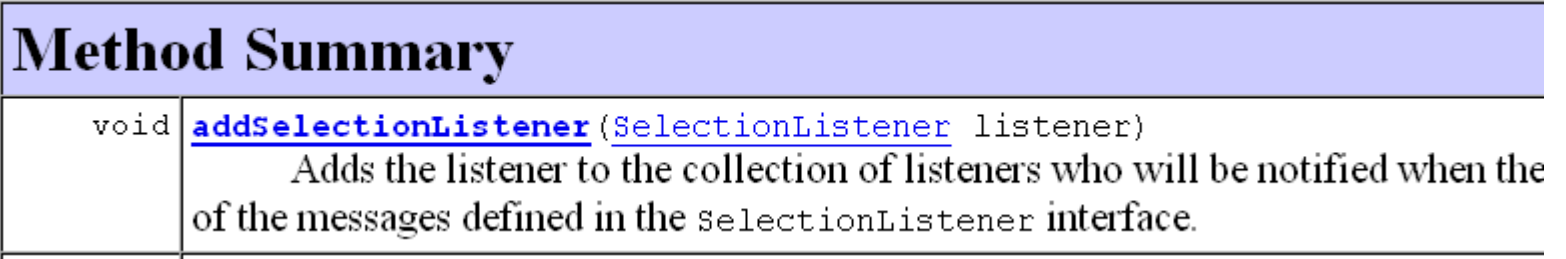

#### **טיפול בארועים במחלקה נפרדת**

**public class ButtonHandler** 

**}**

**implements SelectionListener {**

```
public void widgetSelected(SelectionEvent e) {
    if (e.getSource() instanceof Button) {
          Button b = (Button) e.getSource();
          b.setText("Thanks!");
    }
}
```
**public void widgetDefaultSelected(SelectionEvent e){ // TODO Auto-generated method stub }**

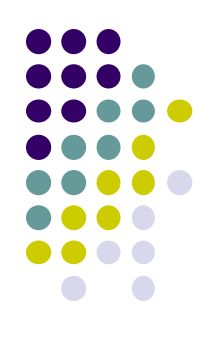

#### **טיפול בארועים במחלקה נפרדת**

```
public class ShellWithButton {
  public static void main(String[] args) {
       Display display = Display.getDefault();
       Shell shell = new Shell (display);
       Button ok = new Button(shell, SWT.PUSH);
       ok.addSelectionListener(new ButtonHandler());
       ok.setText ("Push Me!");
       ok.setLocation(0,0);
       ok.setSize(100,30);
       shell.pack ();
       shell.open ();
       while (!shell.isDisposed ()) {
               if (!display.readAndDispatch ()) display.sleep ();
        }
       display.dispose ();
```
**}**

**}**

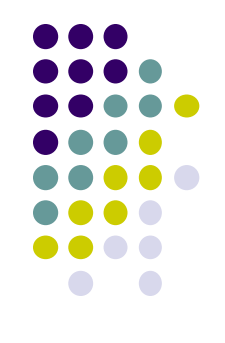

### **טיפול בארועים במחלקה נפרדת**

- לעיתים הטיפול באירוע דורש הכרות אינטימית עם המקור )כדי להימנע מחשיפת המבנה הפנימי של המקור(
	- שימוש במחלקה פנימית יוצר את האינטימיות הדרושה
- בדוגמא הבאה נרצה לעדכן תווית על סמך קלט מהמשתמש
	- דרושה הכרות לא רק עם יוצר האירוע )Text )אלא גם עם חלקים אחרים במבנה

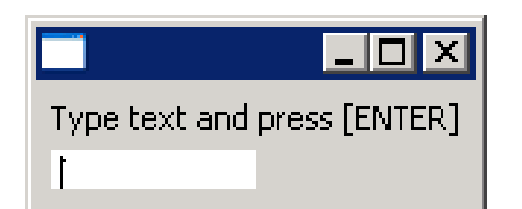

**}**

### **מחלקה פנימית**

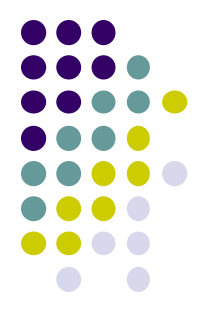

```
public class ShellWithLabelAndTextField {
   private Label l;
   private Text t;
   public static void main(String[] args) { ...}
   public void createShell() {...}
   public class InnerHandler implements KeyListener
   {
        public void keyPressed(KeyEvent e) {
              if(e.character == SWT.CR){
                  l.setText(t.getText());
                  t.setText("");
          }
         }
        public void keyReleased(KeyEvent e) {
                 // TODO Auto-generated method stub
         }
   }
                                                    המחלקה הפנימית ניגשת לשדות 
                                                     הפרטיים של המחלקה העוטפת
```
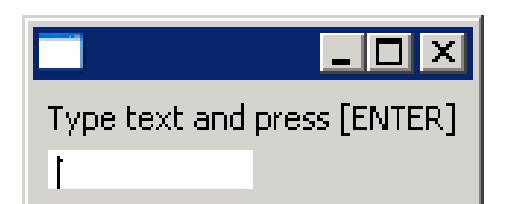

**}**

### **מחלקה פנימית**

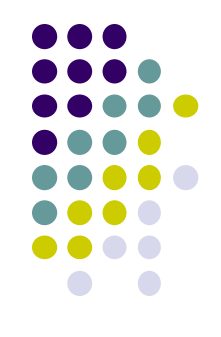

```
public class ShellWithLabelAndTextField {
```

```
private Label l;
private Text t;
public static void main(String[] args) {
     ShellWithLabelAndTextField shell = new ShellWithLabelAndTextField();
     shell.createShell();
}
public void createShell() {
     Display display = new Display ();
     Shell shell = new Shell (display);
     GridLayout gl = new GridLayout();
     shell.setLayout(gl);
     l = new Label (shell, SWT.CENTER);
     l.setText ("Type text and press [ENTER]");
     t = new Text(shell, SWT.LEFT);
     t.addKeyListener(new InnerHandler());
     // pack(), open(), while ... Dispose()
```
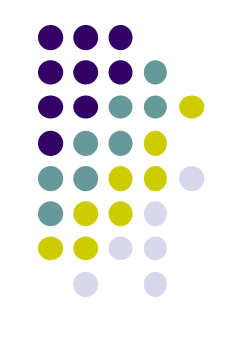

#### **שימוש במחלקות אנונימיות**

- בדרך כלל נזדקק רק למאזין יחיד לכל אירוע
	- נשתמש במחלקה לוקאלית אנונימית
- תזכורת: **new className([argument-list]) {classBody}**
	- יצירת מופע חדש של מחלקה ללא שם, שטרם הוגדרה, שיורשת באופן אוטומטי מ className

**new interfaceName() {classBody}**

 יצירת מופע חדש של מחלקה ללא שם, שטרם הוגדרה, שמממשת באופן אוטומטי את interfaceName

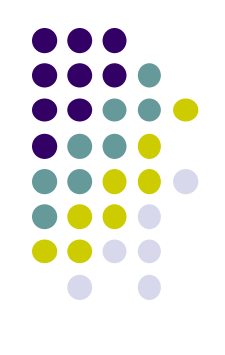

#### **מחלקה אנונימית**

**public class ShellWithLabelAndTextField {**

**}**

```
...
public void createShell() {
     ...
     t.addKeyListener(new KeyListener() {
          public void keyPressed(KeyEvent e) {
             if (e.character == NEW_LINE_CHAR) {
                  l.setText(t.getText());
                  t.setText("");
             }
          }
          public void keyReleased(KeyEvent e) {
             // TODO Auto-generated method stub
 }
     } );
      // pack(), open(), while ... Dispose()
}
                                 סוגר סוגריים של המתודה ()addKeyListener
```
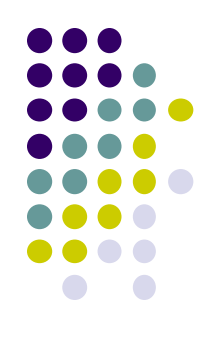

#### **שימוש ב Adapter**

**public class ShellWithLabelAndTextField {**

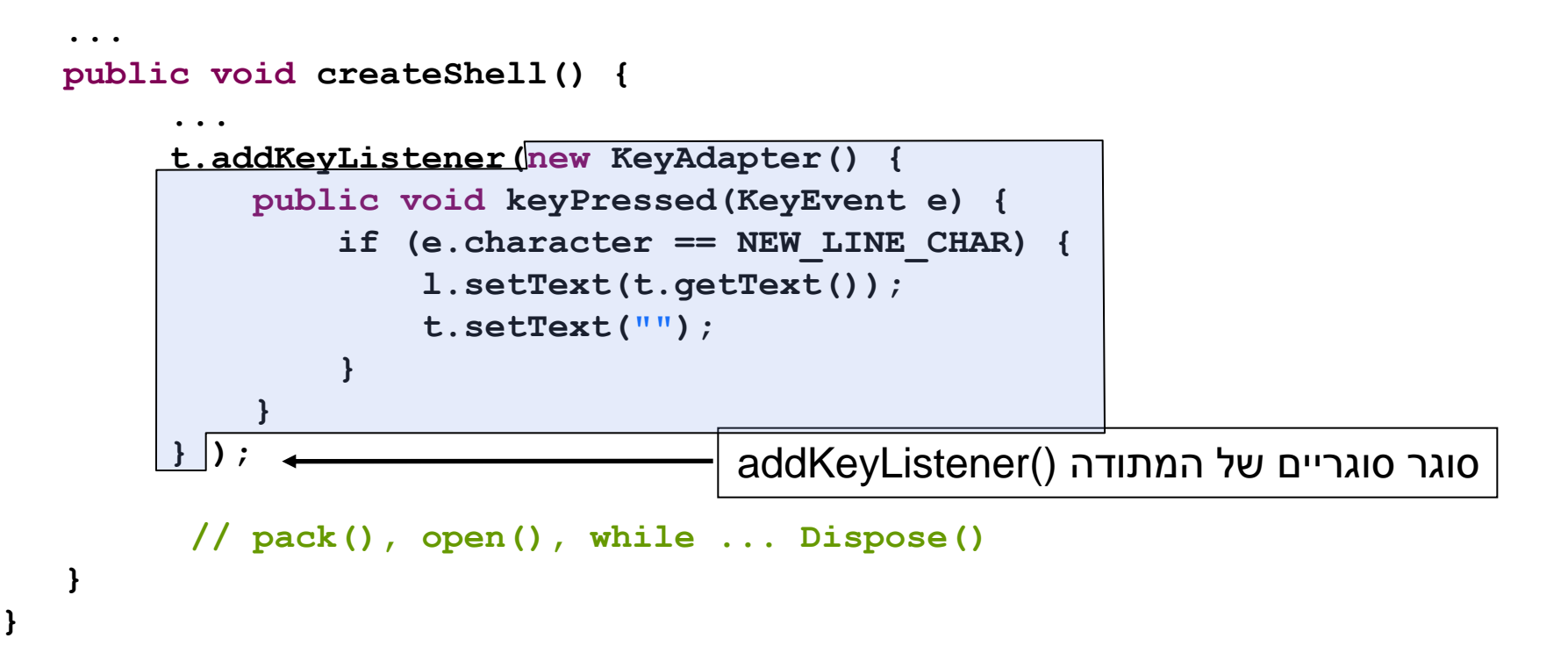

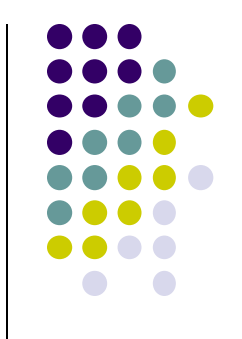

## **המחלקה SWT**

- **org.eclipse.swt.SWT** ב מוגדרת
	- אוסף של קבועים:
- ... ,MouseDown ,FocusIn ,Close ,Activate אירועים
	- ... ,COLOR\_BLUE ,COLOR\_BLACK צבעים
		- ... ,ESC ,DEL ,CR תווים
		- ... ,END ,ARROW\_DOWN מקשים אירוע